## [Photoshop cs5](https://assignbuster.com/photoshop-cs5/)

[Science](https://assignbuster.com/essay-subjects/science/), [Computer Science](https://assignbuster.com/essay-subjects/science/computer-science/)

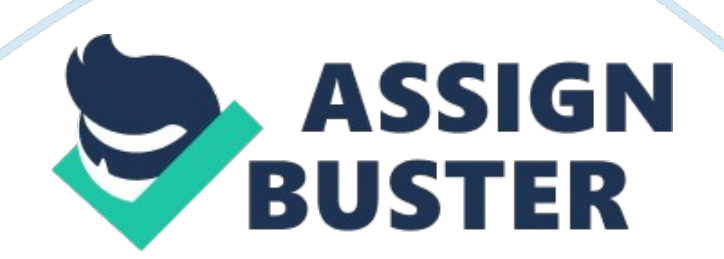

ADOBE® PHOTOSHOP® CS5 2010/5/5 © 2010 Adobe Systems Incorporated and its licensors. All rights reserved. Using Adobe® Photoshop® CS5 for Windows® and Mac OS® This user guide is protected under copyright law, furnished for informational use only, is subject to change without notice, and should not be construed as a commitment by Adobe Systems Incorporated. Adobe Systems Incorporated assumes noresponsibilityor liability for any errors or inaccuracies that may appear in the informational content contained in this guide.

This user guide is licensed for use under the terms of the Creative Commons Attribution Non-Commercial 3. 0 License. This License allows users to copy, distribute, and transmit the user guide for noncommercial purposes only so long as (1) proper attribution to Adobe is given as the owner of the user guide; and (2) any reuse or distribution of the user guide contains a notice that use of the user guide is governed by these terms. The best way to provide notice is to include the following link. To view a copy of this license, visit http://creativecommons. org/licenses/by-nc-sa/3. / Adobe, the Adobe logo, Adobe Garamond, Adobe Premiere, AdobePS, Acrobat, Acrobat Capture, After Effects, Caflisch Script, Creative Suite, Distiller, Dreamweaver, Fireworks, Flash, FrameMaker, GoLive, Illustrator, ImageReady, InCopy, InDesign, Lightroom, PageMaker, Photomerge, Photoshop, PostScript, Streamline, and Version Cue are either registered trademarks or trademarks of Adobe Systems Incorporated in the United States and/or other countries. Microsoft, OpenType, Windows, and Windows Vista are either registered trademarks or trademarks of Microsoft Corporation in the United States and/or other countries.

Apple, Mac, Macintosh, and Mac OS are trademarks of Apple Inc. , registered in the U. S. and other countries. IBM and OS/2 are trademarks of International Business Machines Corporation in the United States, other countries, or both. Java is a trademark or registered trademark of Sun Microsystems, Inc. in the United States and other countries. Intel is a trademark or registered trademark of Intel Corporation in the U. S. and other countries. Helvetica is a registered trademark of trademark of Heidelberger Druckmaschinen AG exclusively licensed through Linotype Library GmbH, and may be registered in certain jurisdictions.

All other trademarks are the property of their respective owners. Updated Information/Additional Third Party Code Information available at http://www. adobe. com/go/thirdparty. The Spelling portion of this product is based on Proximity LinguisticTechnology. The Proximity Hyphenation System ©1989 All rights reserved Proximity Technology, Inc. Proximity and Linguibase are registered trademarks of Proximity Technology Inc. This product includes software developed by the Apache Software Foundation (www. apache. org). This product contains either BSAFE and/or TIPEM software by RSA Data Security, Inc.

This product includes cryptographic software written by Eric Young ([email protected]com). This software is based in part on the work of the Independent JPEG Group. PANTONE® Colors displayed in the software application or in the user documentation may not match PANTONE-identified standards. Consult current PANTONE Color Publications for accurate color. PANTONE® and other Pantone, Inc. trademarks are the property of Pantone, Inc. © Pantone, Inc. , 2006. Pantone, Inc. is the copyright owner of color data

## Photoshop cs5 – Paper Example Page 4

distribute for use only in combination with Adobe Photoshop.

PANTONE Color Data and/or Software shall not be copied onto another disk or into memory unless as part of the execution of Adobe Photoshop. This Program was written with MacApp®: ©1985-1988 Apple Computer, Inc. APPLE COMPUTER, INC. MAKES NO WARRANTIES WHATSOEVER, EITHER EXPRESS OR IMPLIED, REGARDING THIS PRODUCT, INCLUDING WARRANTIES WITHRESPECTTO ITS MERCHANTABILITY OR ITS FITNESS FOR ANY PARTICULAR PURPOSE. The MacApp software is proprietary to Apple Computer, Inc. and is licensed to Adobe for distribution only for use in combination with Adobe Photoshop.

Portions contributed by Focoltone Color Matching System. Portions contributed by Dainippon Ink and Chemicals, Inc. Flash video compression and decompression is powered by On2 TrueMotion video technology. © 1992-2005 On2 Technologies, Inc. All Rights Reserved. http://www. on2. com. Portions contributed by Nellymoser, Inc. (www. nellymoser. com). Sorenson Spark™ video compression and decompression technology licensed from Sorenson Media, Inc. MPEG Layer-3 audio compression technology licensed by Fraunhofer IIS and THOMSON multimedia. (http://www. iis. fhg. de/amm/) Adobe

Systems Incorporated, 345 Park Avenue, San Jose, California 95110, USA. Notice to U. S. Government End Users: The Software and Documentation are " Commercial Items," as that term is defined at 48 C. F. R. §2. 101, consisting of " Commercial Computer Software" and " Commercial Computer Software Documentation," as such terms are used in 48 C. F. R. §12. 212 or https://assignbuster.com/photoshop-cs5/

48 C. F. R. §227. 7202, as applicable. Consistent with 48 C. F. R. §12. 212 or 48 C. F. R. §§227. 7202-1 through 227. 7202-4, as applicable, the Commercial Computer Software and Commercial Computer Software Documentation are being licensed to U. S.

Government end users (a) only as Commercial Items and (b) with only those rights as are granted to all other end users pursuant to the terms and conditions herein. Unpublished-rights reserved under the copyright laws of the United States. Adobe agrees to comply with all applicable equal opportunity laws including, if appropriate, the provisions of Executive Order 11246, as amended, Section 402 of the Vietnam Era Veterans Readjustment Assistance Act of 1974 (38 USC 4212), and Section 503 of the Rehabilitation Act of 1973, as amended, and the regulations at 41 CFR Parts 60-1 through 60-60, 60-250, and 60-741.

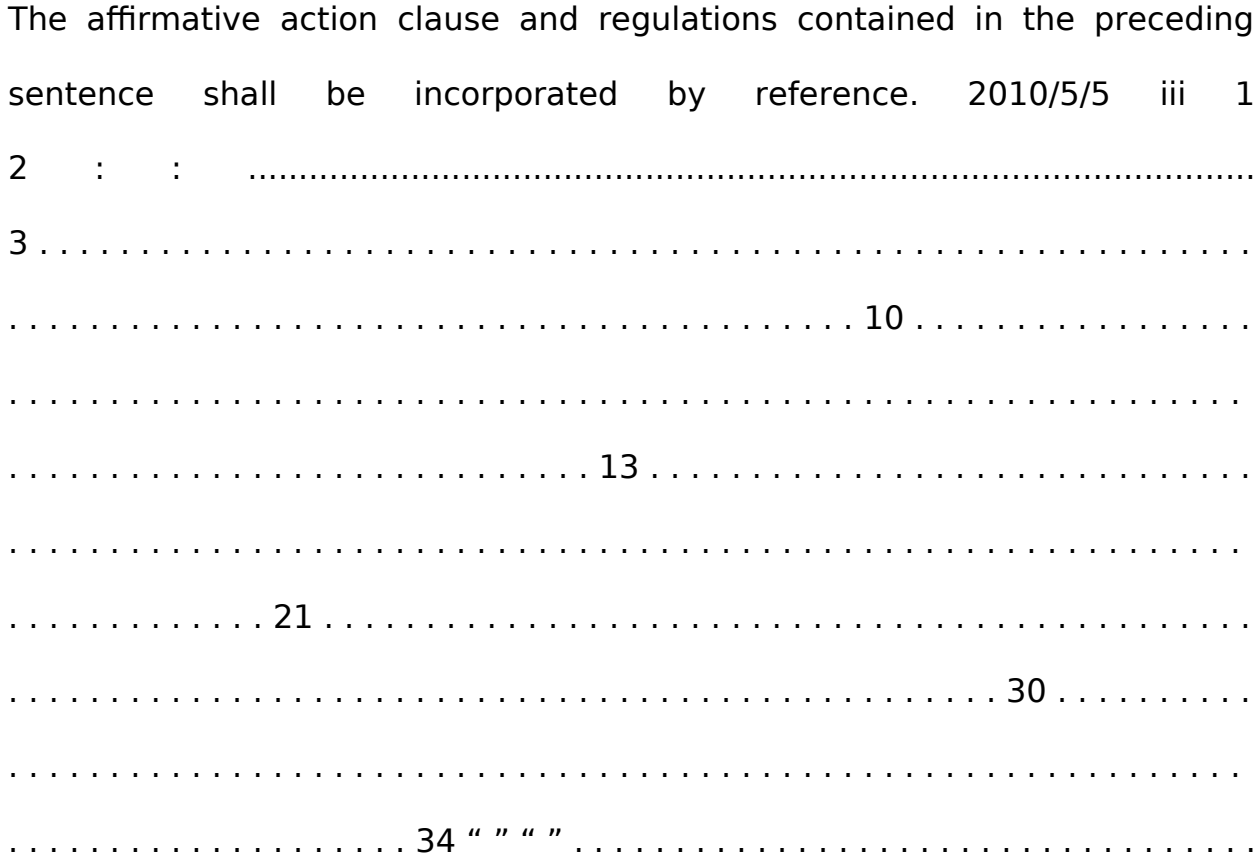

https://assignbuster.com/photoshop-cs5/

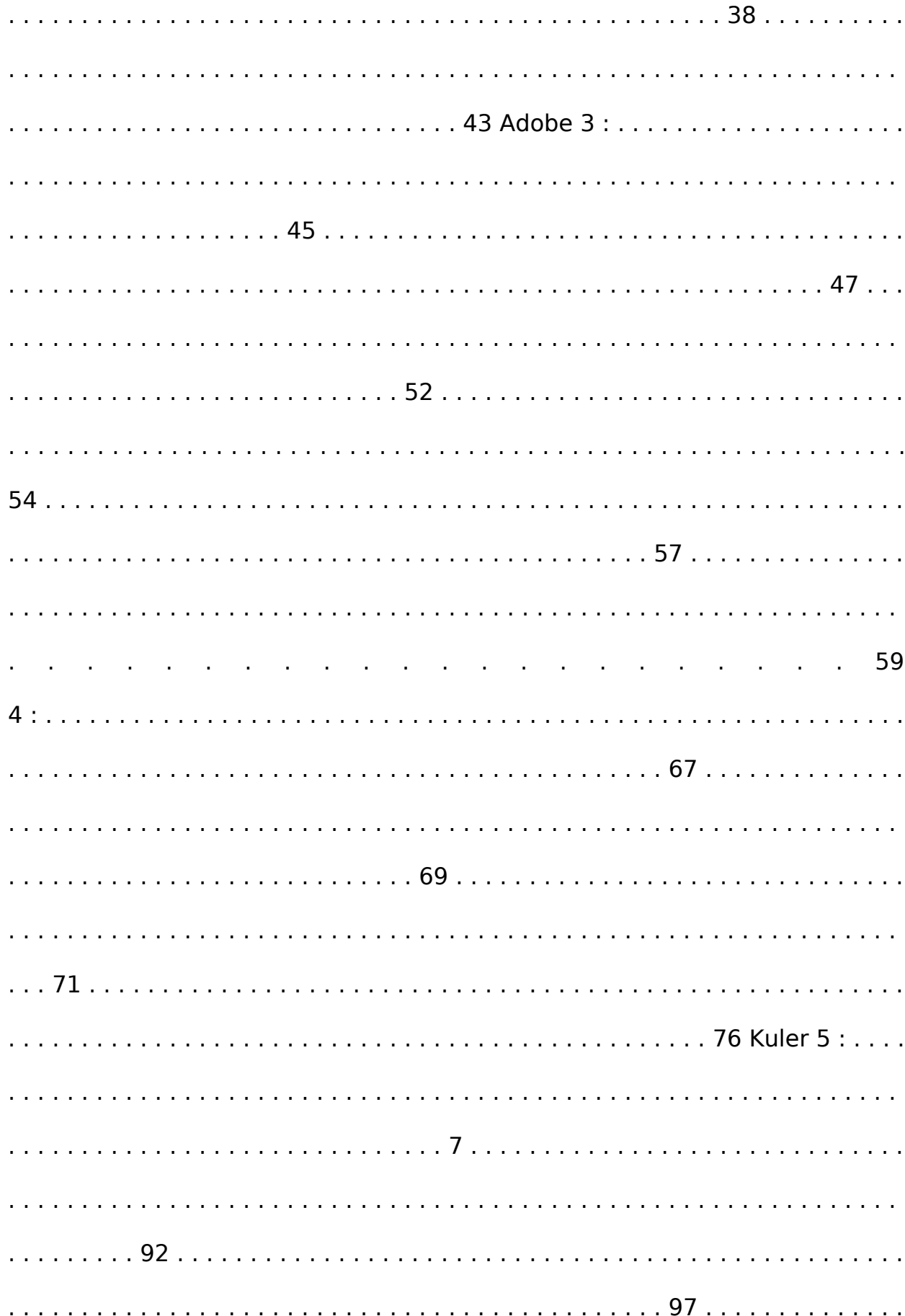

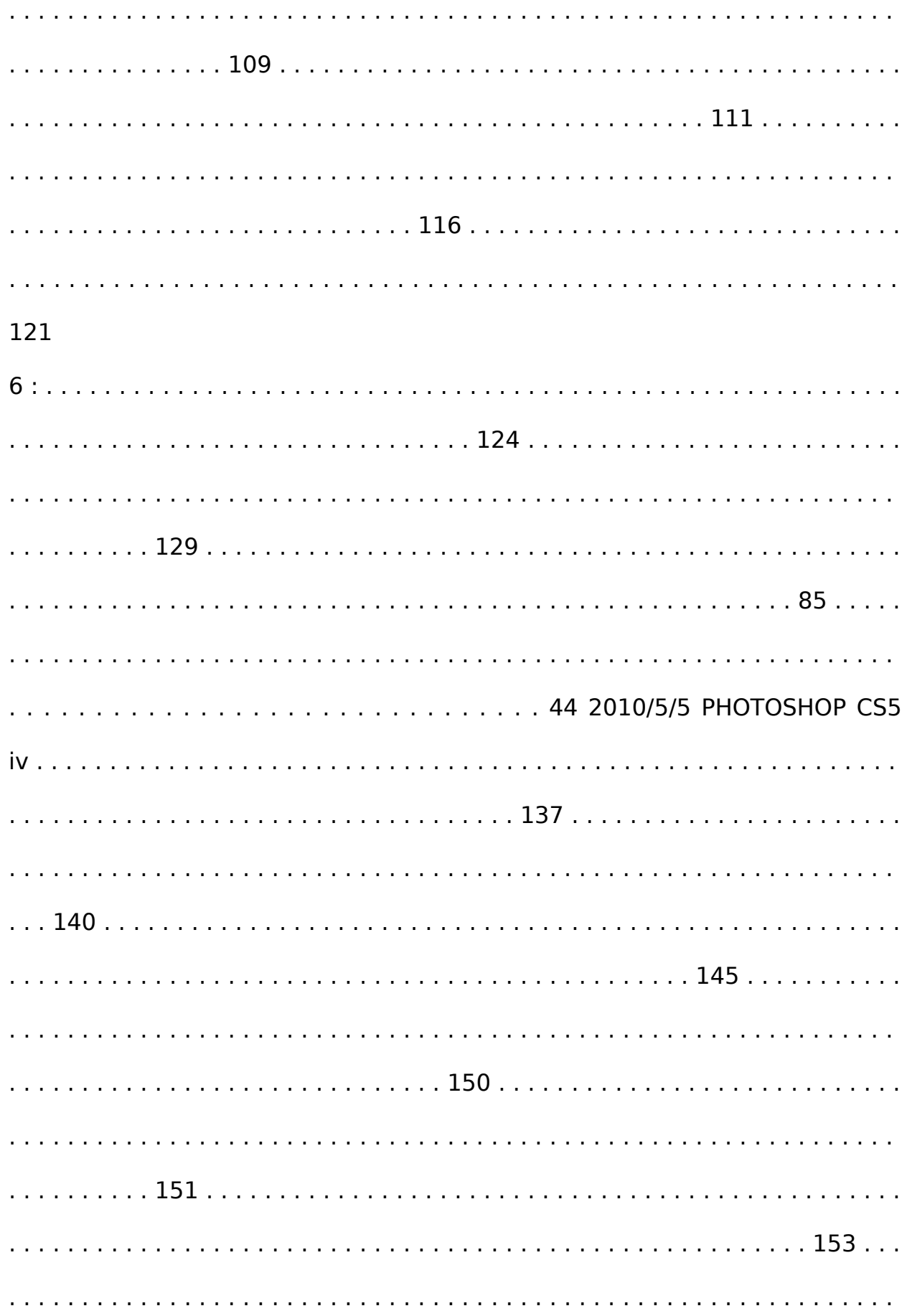

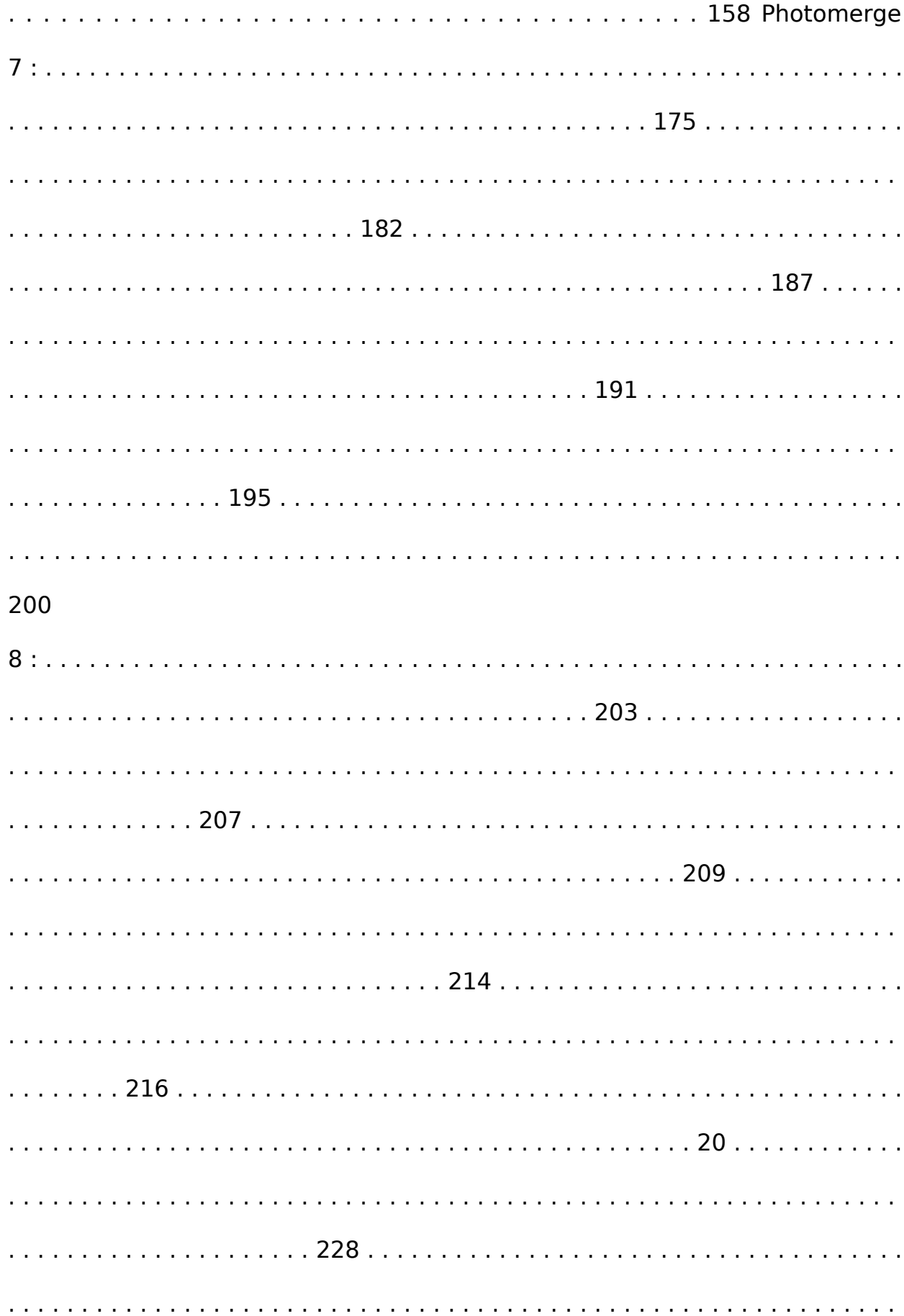

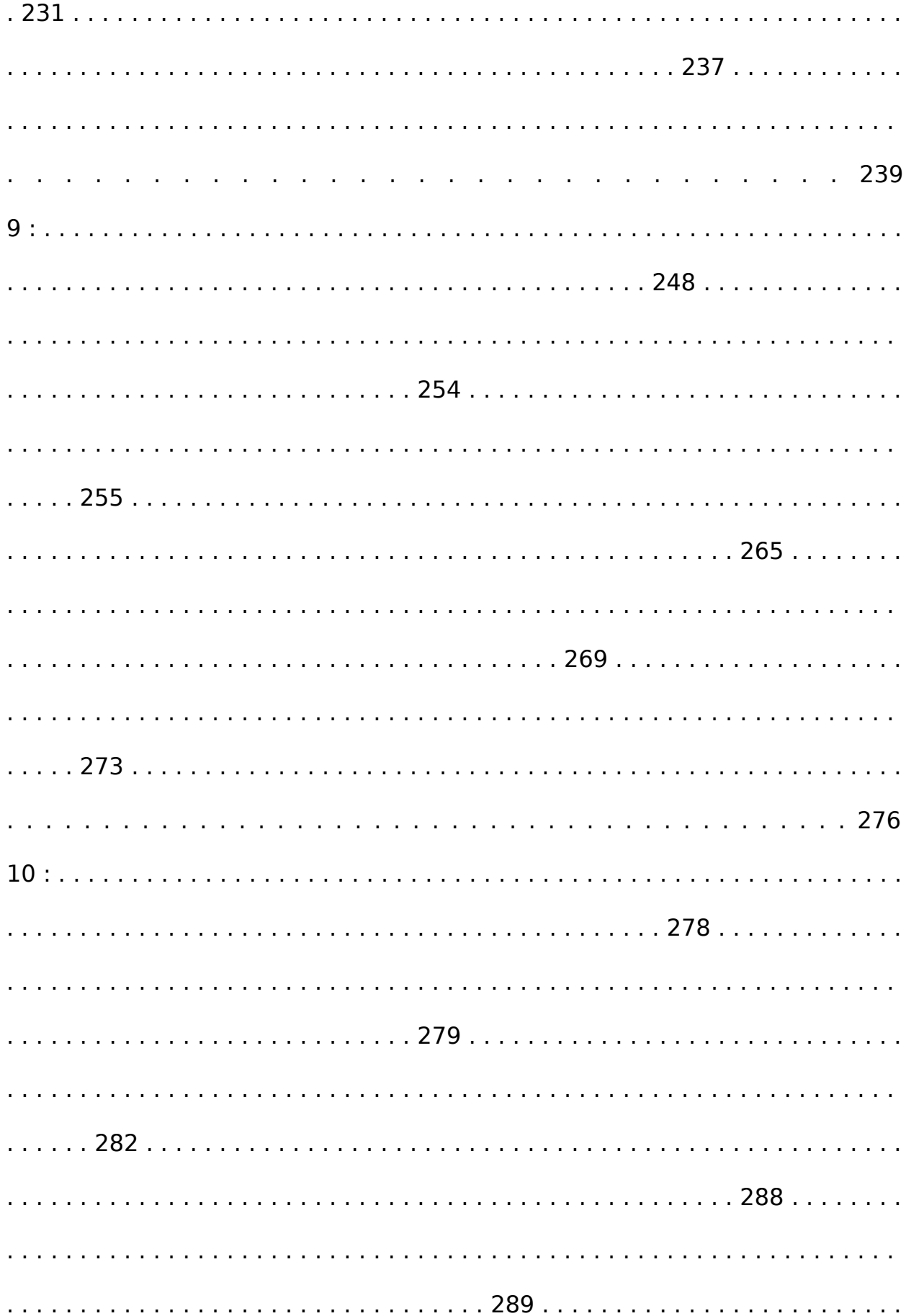

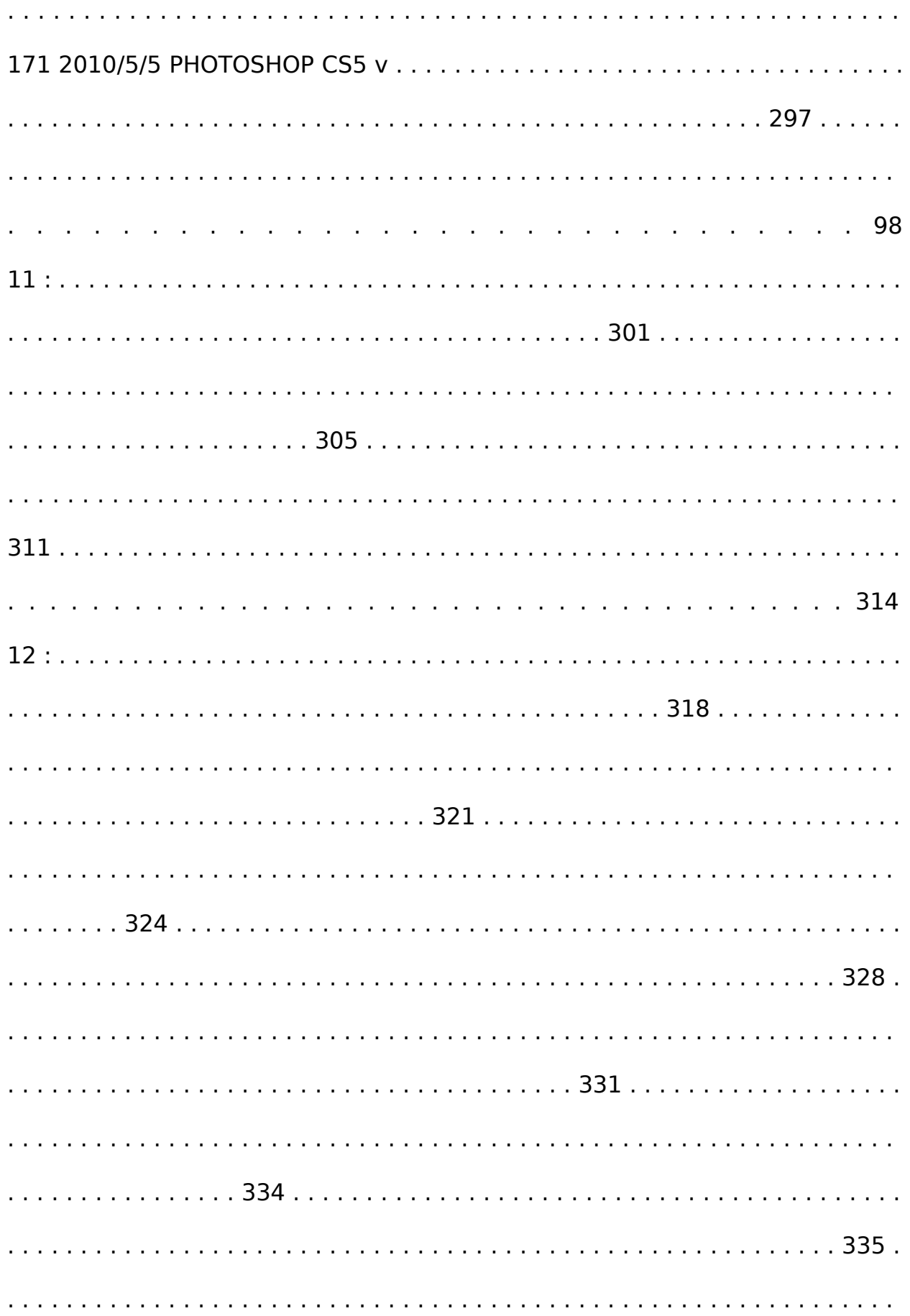

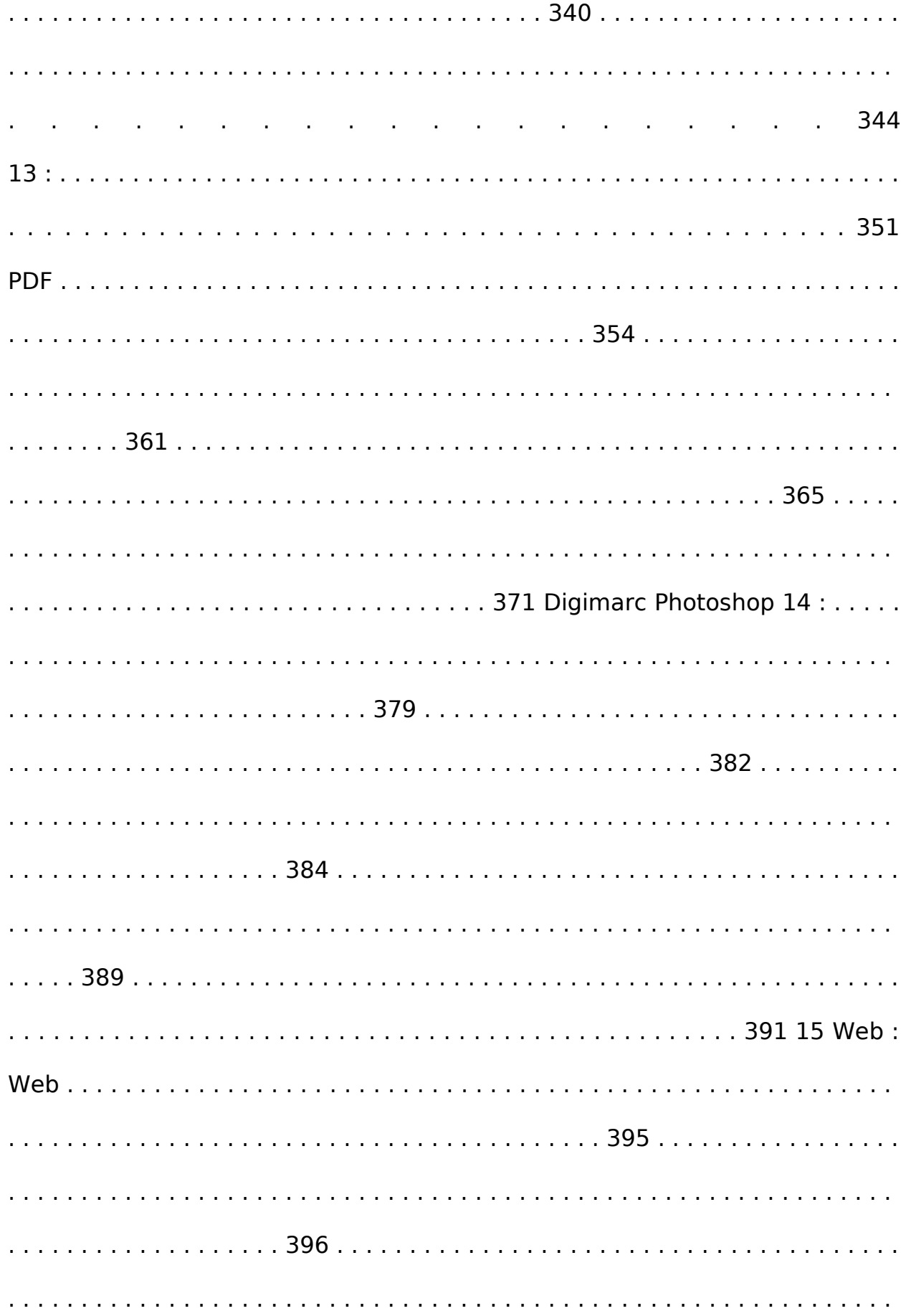

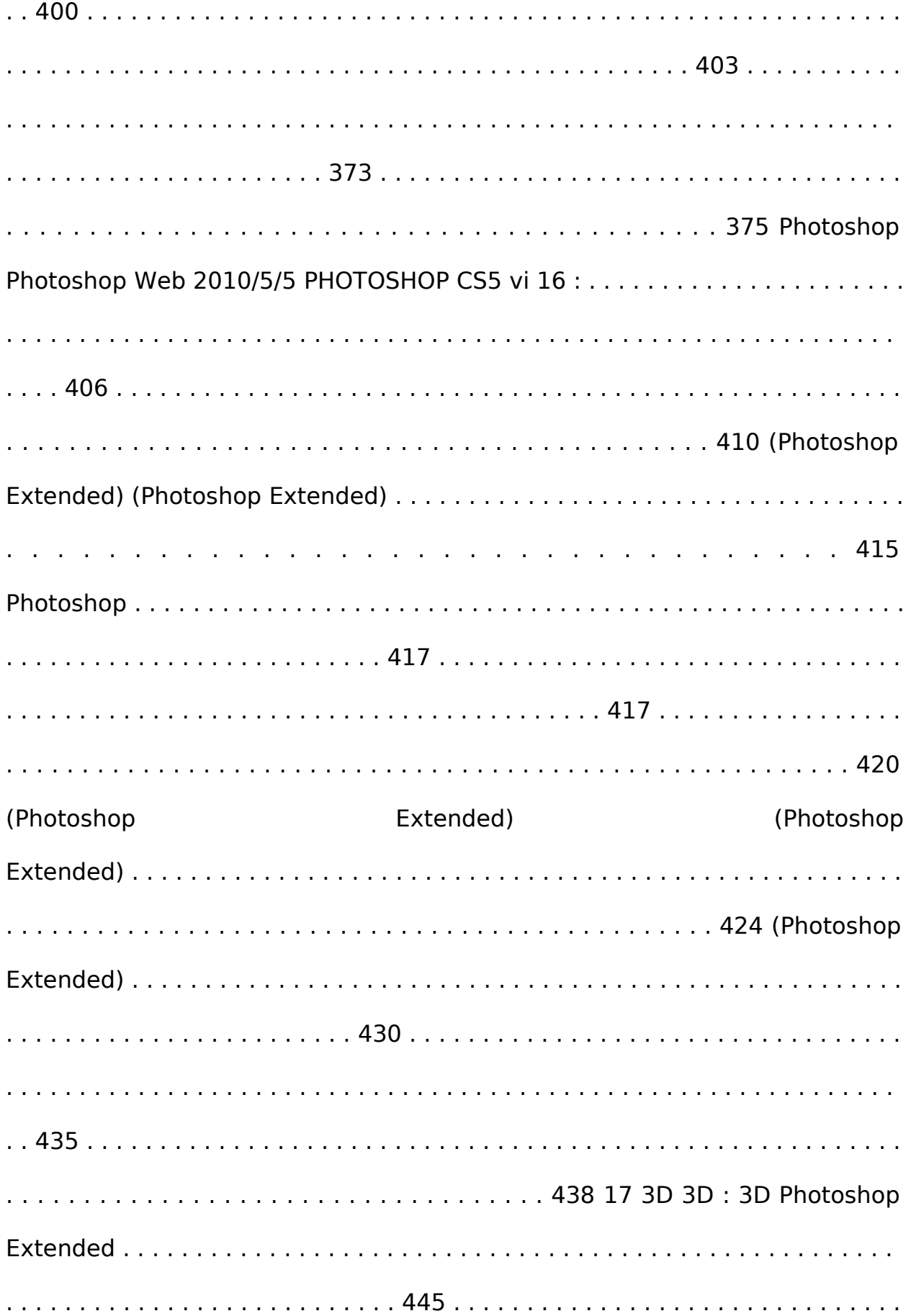

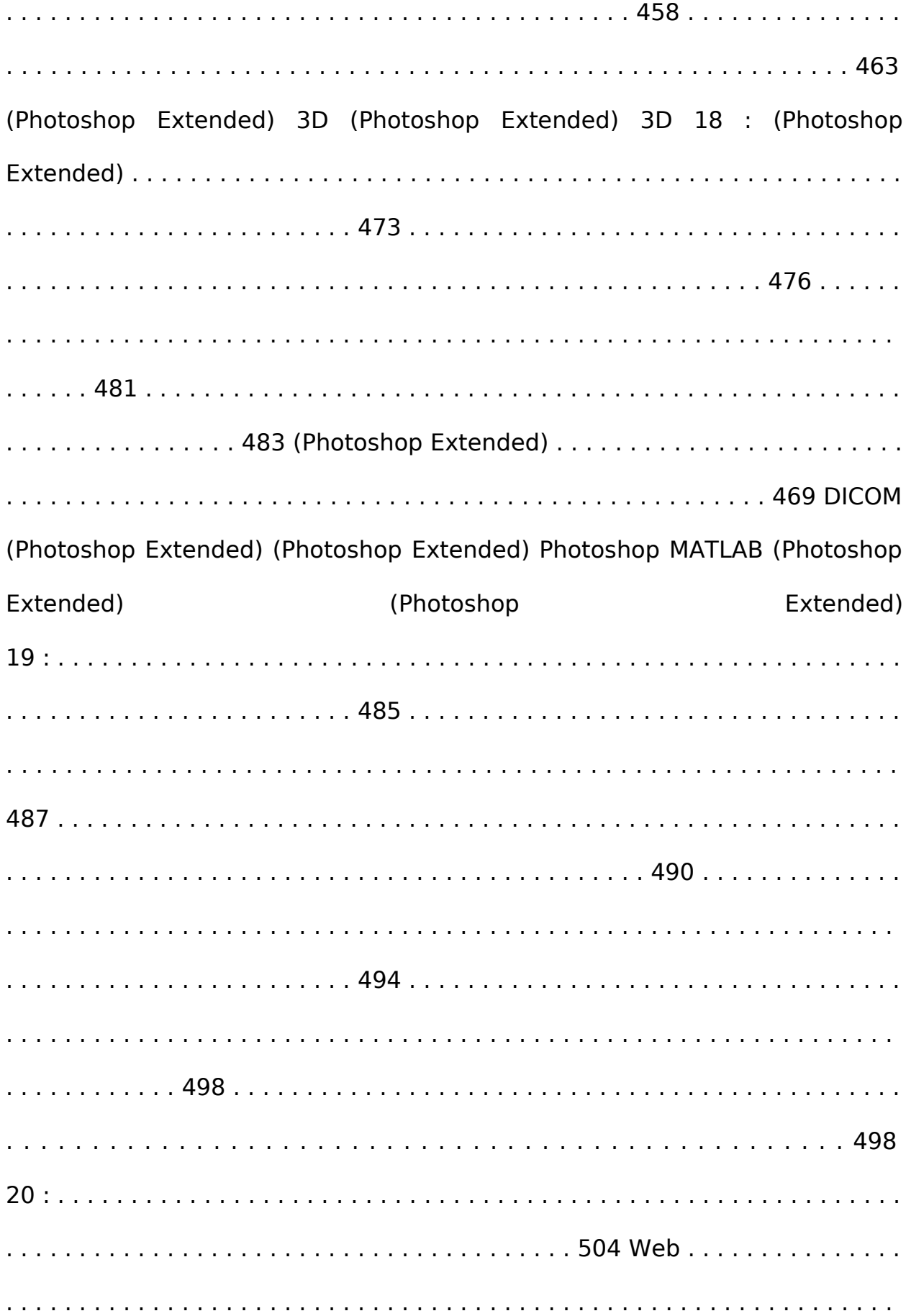

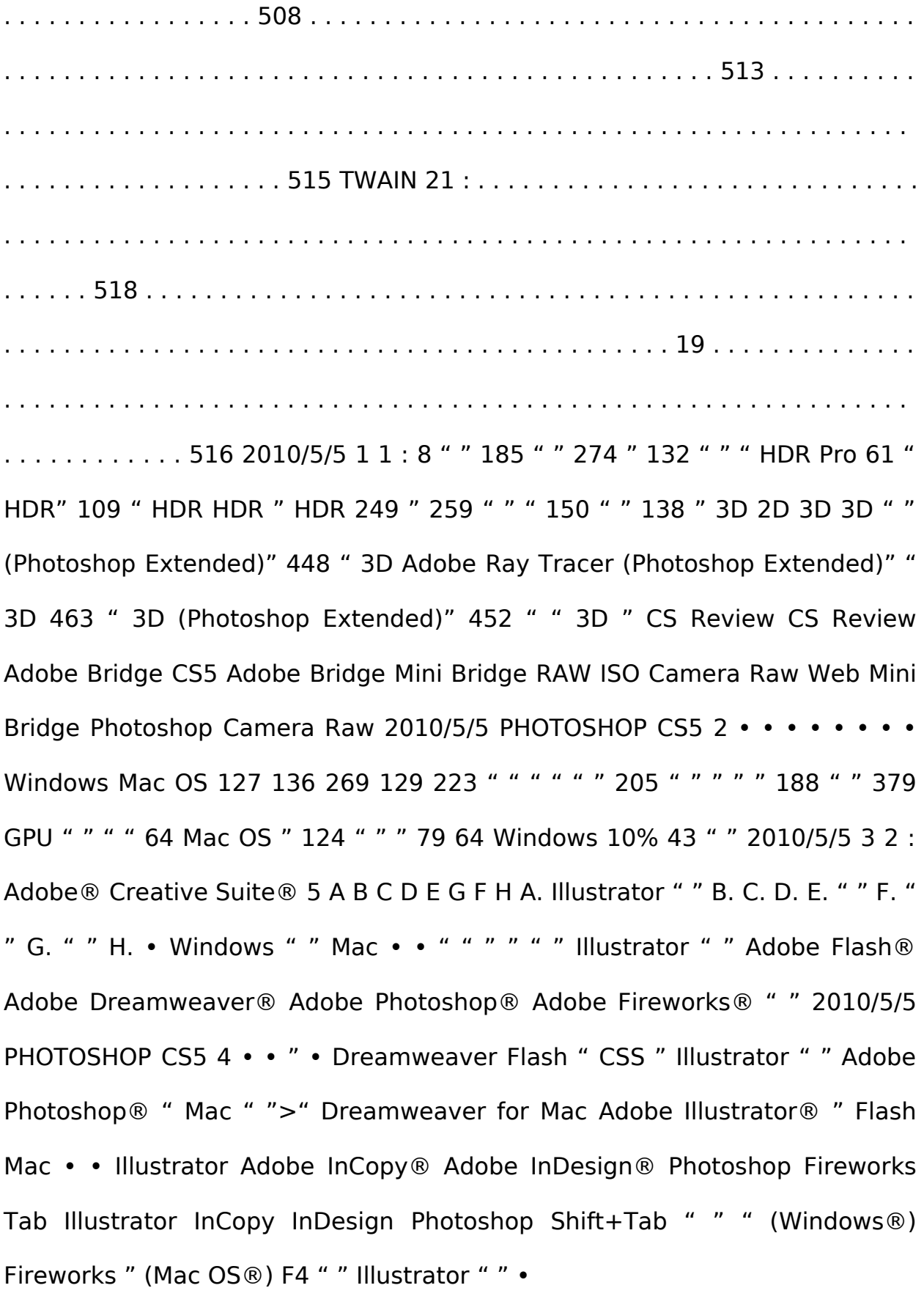

Flash Dreamweaver ? Photoshop " " " " (Illustrator) ? " " " " " " " " " InCopy Fireworks Flash InDesign ? " " " Fireworks Photoshop " 2010/5/5 PHOTOSHOP CS5 5 " " • • " " " " ">" " " " " " " " " " " " " " " " " " " " " kb405298 ">" " " Photoshop ">" Dreamweaver (Windows) Dreamweaver • • " " " " ">" ">" " " " " " • " " " " " • • • " " 2010/5/5 PHOTOSHOP CS5 6 " " • • A B C " " " " A. B. C. Ctrl (Windows) Command (Mac OS) Esc • • (Windows) " " Control (Mac) " " " " • 2010/5/5 PHOTOSHOP CS5 7 • • • • • • • • Photoshop " " 2010/5/5 PHOTOSHOP CS5 8 • • • • " • • " " " " " 1 • (Illustrator) • " "> " "> " InCopy ">" " ">" " ">" " " ">" " Photoshop InDesign " • (Dreamweaver) • (Flash) 2010/5/5 PHOTOSHOP CS5 9 • (Fireworks) 2 3 " " Photoshop InDesign " " InDesign Photoshop ? Photoshop • • • " Photoshop InDesign " ">" " InCopy ">" ">" " " " " " " " " " " Fireworks • (Illustrator) " " " " Photoshop InDesign 1 Dreamweaver 2 " InCopy " " ">" ">" [ ]" Photoshop InDesign (Photoshop) Photoshop • • " Photoshop ">" ">" " " " " " " " " " " 2010/5/5 PHOTOSHOP CS5 10 ? • • • • • • (Windows) • A B Enter (Windows) Return (Mac OS) FOX C IT D E A. B. C. D. E. 11 " " " Enter 10% A B " " Esc " Shift A. B. " " " " " " " " 2010/5/5 PHOTOSHOP CS5 11 Shift 0 / A B " " A. B. ? Alt (Windows) Option  $(Mac OS) 1 2 3 \cdot \cdot \cdot 4$  " " " " " " " " " " " " " " " " (Mac OS) " 2010/5/5 PHOTOSHOP CS5 12 1 2 :" " " " " " 1 2 (Windows) Control (Mac OS) 1 • • 2 3 " " " " ">" ">" " ">" " " " " " " " " 4 5 • • • 6 • " " " " " " " " " Photoshop " " " " " " " " " • " " " 7 " " 2010/5/5 PHOTOSHOP CS5 13 " " 1 • • 2 3 " " " " ">" ">" " ">" " " " " " " " " ? • • " Ctrl (Windows) Command " " (Mac OS) ">" ">" " ? " " " " Photoshop / " " " " Adobe Online 2010/5/5 PHOTOSHOP CS5 14 A (V)\* A (E) (E) (E) (U) (A) (A) (U) (U) (U) (U) (U) G 3D (M) (M) B C (L) (L) (L) E (O) (O) (O) E (B) (B) (B) (B) W) (W) B (C) (C) (C) C (I)

(I) (I) (I) (I)  $\pm$  D (J) (J) (J) (J) (S) (S)  $*$  & 3D (K) $\pm$  (K) $\pm$  (K) $\pm$  (K) $\pm$  (K) $\pm$  (N) $\pm$  (N) $\pm$  (N) $\pm$ (N)† (N)† (H) 3D 3D 3D D (Y) (Y) (G) (G) F (P) (P) 3D 3D 3D 3D 3D 3D F G (R) (Z) (T) (T) (T) (T) † Extended 3 " " 2010/5/5 PHOTOSHOP CS5 15 " " 2010/5/5 PHOTOSHOP CS5 16 2010/5/5 PHOTOSHOP CS5 17 ( Extended) Photoshop 2010/5/5 PHOTOSHOP CS5 18 3D Photoshop Extended 3D x 3D z 3D x y 3D 3D 3D x y 3D z 3D x y 3D 3D ? • • " " V Photoshop 2010/5/5 PHOTOSHOP CS5 19 A D B C E F A. " " B. C. D. E. F. Shift Shift 1 2 " " ">" Shift ">" "(Windows) " " Photoshop">" ">" "(Mac OS) | 1 2 " ">" " " (Windows) " ">" "(Mac OS) " ">" " " Photoshop">" 50% 100% 3 " " " " " " Caps Lock 2010/5/5 PHOTOSHOP CS5 20 OpenGL ? 44 Alt " OpenGL GPU " Control + Option (Mac OS) (Windows) -- " ">" " A B A. B. " " " (Windows) " Photoshop Control (Mac OS) " " " A " " " " " " > " " " " B C " " " " " " " " A. B. C. 1 2 • " " 2010/5/5 PHOTOSHOP CS5 21 • 3 • • 4 " ">" " " " " " " " " " ? " " " " " " " " " " " " 11 " " 34 " " ? • " " " 50% " " " " " " ">" " " " " ">" ">" ">" ">" " ">" " " • • " " ? • • OpenGL " ">" "(Mac OS) " " ">" ">" "(Windows) " Photoshop">" 2010/5/5 PHOTOSHOP CS5 22 • " " " " OpenGL Multi-Touch MacBook  $1 \cdot \cdot \cdot 2$  " " " " " " www. adobe. com/go/lrvid4001 ps cn " " " " " " " 5: 10 " (Mac OS) Multi-Touch 1 2 MacBook " (Mac OS) " " Photoshop">" " " " ">" " ? " " " • • • " " " ">" " " " " " Ctrl (Windows) Command (Mac OS) 2010/5/5 PHOTOSHOP CS5 23 • " " " " A B C D E F G A. B. C. D. " " E. " " F. G. " " " " 3200% 1 Multi-Touch MacBook 1 " ">" OpenGL ">" " "(Windows) OpenGL " Photoshop">" " OpenGL ">" " "(Mac OS) " GPU " " 2 " " 24 " " ? • " Alt " " Option " (Mac OS) " " " " (Windows) " • • " ">" " " " " " " " OpenGL ? " " " " • Alt (Windows) Option (Mac OS) 2010/5/5 PHOTOSHOP CS5 24 • " " 1 2 Photoshop 1 H " " • • 2 H ?